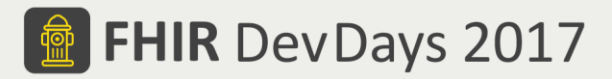

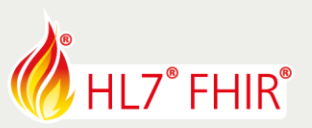

# **Implementation guide tooling exercise\***

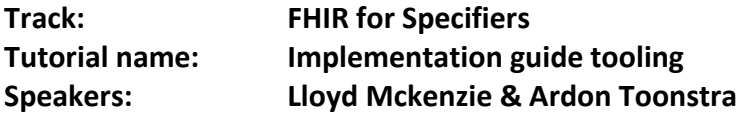

The implementation guide (IG) tooling tutorial covered three different IG tools. These tools are: the HL7 IG publisher, Trifolia and the Simplifier.net IG editor. This exercise consists of creating a small dummy IG with one or more of these tools. The IG should contain a home/introduction section, (fictive) use case description, a couple of profiles, extensions, valuesets and conformance resources.

### **IG example content**

Example content is provided at GitHub [\(https://github.com/ArdonToonstra/DevDaysIGtutorial\)](https://github.com/ArdonToonstra/DevDaysIGtutorial) and Simplifier.net [\(https://simplifier.net/DevDays2017IG\)](https://simplifier.net/DevDays2017IG). The content consists of:

- 3 profiles (DiagnosticReport, Observation, Specimen)
- 1 extension
- 5 value sets
- 2 capability statements
- 4 markdown files containing textual descriptions

## **IG Publisher**

Using the IG Publisher is a 4-part process:

- 1. Installing the IG Publisher
- 2. Defining the resources that underpin the Implementation Guide resources
- 3. Developing the structure and the narrative content
- 4. Running the publishing process that will publish it

Please see the full documentation on the wiki page of the IG publisher: [http://wiki.hl7.org/index.php?title=IG\\_Publisher\\_Documentation](http://wiki.hl7.org/index.php?title=IG_Publisher_Documentation)

## **Trifolia**

Register and log in at [https://trifolia.lantanagroup.com/.](https://trifolia.lantanagroup.com/)

The tutorial at <https://trifolia.lantanagroup.com/Help/BuildingaFHIRIG.html> will provide an overview of the workflow/process used to design/develop a FHIR implementation guide using Trifolia.

## **Simplifier IG editor**

The Simplifer.net IG editor is part of the paid plans. To be able to use the IG editor for this tutorial do the following:

- 1. Create a free account on Simplifier.net.
- 2. Provide your registered Simplifier.net email to Ardon Toonstra [\(a.toonstra@furore.com\)](mailto:a.toonstra@furore.com).
- 3. Accept the project invitation of the Simplifier.net project "DevDays 2017 authoring FHIR IG's".
- 4. Create your own IG under the Guides tab with your own name as a title.

Tip: see the help section in the bottom left for instructions on how to use the IG editor.

During the rest of the day you can ask us all your questions. After DevDays, the most appropriate place would be to seek guidance from [http://chat.fhir.org](http://chat.fhir.org/) in the #Implementers channel.

\*This exercise will not be evaluated, and no prizes are attached to any result.

FHIR is the registered trademark of HL7 and is used with the permission of HL7.

The Flame Design mark is the registered trademark of HL7 and is used with the permission of HL7.